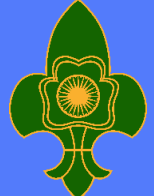

# **The Bharat Scouts and Guides**

 *Creating-Better India*

## National Headquarters

**Address: Lakshmi Mazumdar Bhawan, 16, M. G. Marg, I. P. Estate, New Delhi-110002 Website [:www.bsgindia.orgE](http://www.bsgindia.org/)mail Id: info@bsgindia.org Phones:+91-11-23370126,23378667**

To All the State Secretaries, State Associations of The Bharat Scouts and Guides, **INDIAN UNION**

**Circular No.: 126 /2022 Date : 22nd July, 2022** 

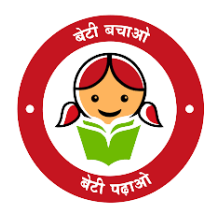

### **SUB: PORTAL FOR MOCK TEST OF NATIONAL LEVEL PRESIDENT/ RASHTRAPATI SCOUTS & GUIDES, ROVERS & RANGERS CERTIFICATE.**

**REF: NHQ CIRCULAR NO. 121/2022 DATED 11TH JULY, 2022.**

Sir/Madam,

### *Greetings from the Bharat Scouts and Guides, National Headquarters!*

In order to familiarize with the Computer Based Test or Exam, a demo portal is developed for the candidates appearing for the National Level President/ Rashtrapati Scout/Guide/Rover/Ranger Certificate – Online Examination.

Click on the link to have a trial examination & get familiarize with all the options of Computer Based Test.

### <https://cutt.ly/pcmock2022>

### **ONLINE EXAMINATION INSTRUCTIONS:**

- 1. Total duration of examination is 60 mins.
- 2. The clock will be set at the server. The countdown timer in the top right corner of screen will display the remaining time available for you to complete the examination. When the timer reaches zero, the examination will end by itself. You will not be required to end or submit your examination.
- 3. The Question Palette displayed on the right side of screen will show the status of each question using one of the following symbols:

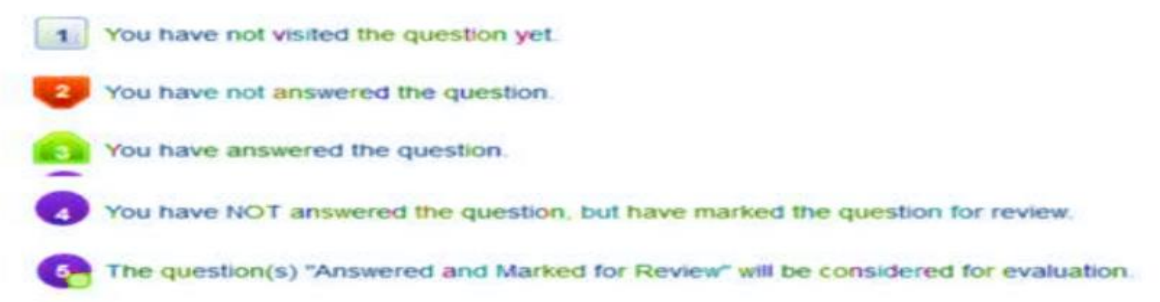

### *Navigating to a Question :*

- 4. To answer a question, do the following:
	- a. Click on the question number in the Question Palette to go to that question directly.
	- b. Click on Save & Next to save your answer for the current question and then go to the next question.
- c. Click on Mark for Review & Next to mark the current question for review, and then go to the next question.
- d. Caution: Note that your answer for the current question will be not be saved, if you navigate to another question directly (without saving the answer) by clicking on its question number.

#### *Answering a Question:*

- 5. Procedure for answering a multiple choice type question:
	- a. To select your answer, click on the button of one of the options.
	- b. To deselect your chosen answer, click on the button of the chosen option again or click on the Clear Response button.
	- c. To change your chosen answer, click on the button of another option.
	- d. To save your answer, you MUST click on the Save & Next button.
	- e. To mark the question for review, click on the Mark for Review & Next button.

State Associations are required to pass this information to the candidates for hands-on the examination portal with a request to try all the features of the portal.

Thanking you with regards,

Yours in Guiding,

**(DARSHANA PAWASKAR) JOINT DIRECTOR OF GUIDES (PROG. & TRG.) JOINT DIRECTOR SUPPORT SERVICE**

### **Copy to:-**

- 1. All the NHQ Office Bearers of the Bharat Scouts and Guides, National Headquarters.
- 2. Chairman/Secretary, Railway Scout and Guide Board, Rail Bhawan, New Delhi.
- 3. The Commissioner, Kendriya Vidyalaya Sangathan, 18 Institutional Area, ShahidJeet Singh Marg, New Delhi - 110016.
- 4. The Commissioner, Novadaya Vidyalaya Samiti, Institutional Area, B-15, Sector 62, Noida, Uttar Pradesh – 201309.
- 5. All the District Secretaries, District Association of Dammam, Riyadh, Muscat and Jamiat Youth Club and Sea Scout/Guide Auxiliary Unit with a request to take necessary action.